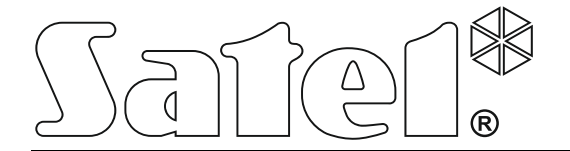

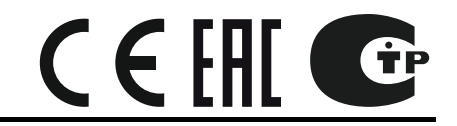

# **КОНТРОЛЛЕР БЕСПРОВОДНОЙ СИСТЕМЫ АВАХ С ДВУХСТОРОННЕЙ СВЯЗЬЮ**

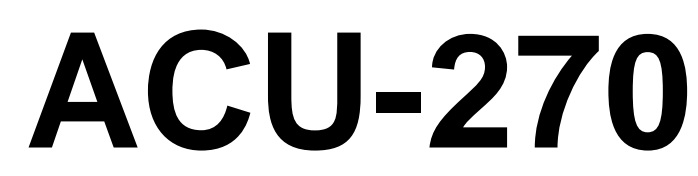

Версия микропрограммы 5.03 acu-270\_ru 10/17

SATEL sp. z o.o. ул. Budowlanych 66 80-298 Gdańsk POLAND тел. (48) 58 320 94 00 www.satel.eu

# **ПРЕДУПРЕЖДЕНИЯ**

Установка устройства должна производиться квалифицированным персоналом.

Во избежание риска совершения возможных ошибок, которые могут привести к неправильной работе оборудования или даже к его повреждению, необходимо до установки устройства ознакомиться с настоящим руководством.

Все электросоединения должны производиться только при отключенном электропитании.

Запрещается вносить в конструкцию модуля какие-либо неавторизованные производителем изменения и самостоятельно производить его ремонт, так как это однозначно с потерей гарантийных прав.

Компания SATEL ставит своей целью постоянное совершенствование качества своих изделий, что может приводить к изменениям в технических характеристиках и программном обеспечении. Информацию о введенных изменениях Вы можете найти на веб-сайте: http://www.satel.eu

#### **Настоящим компания SATEL sp. z o.o. заявляет, что устройство соответствует основным требованиям и другим соответствующим положениям Директивы Совета Европы 2014/53/EU. Декларации соответствия находятся на сайте www.satel.eu/ce**

В руководстве используются следующие обозначения:

- примечание;
- важная информация предупредительного характера.

### **Изменения, введенные в версии микропрограммы 5.03**

- Поддержка беспроводной клавиатуры INT-KWRL.
- Возможность определить, должен ли извещатель AMD-101 занимать одно или два места в списке беспроводных устройств.

# СОДЕРЖАНИЕ

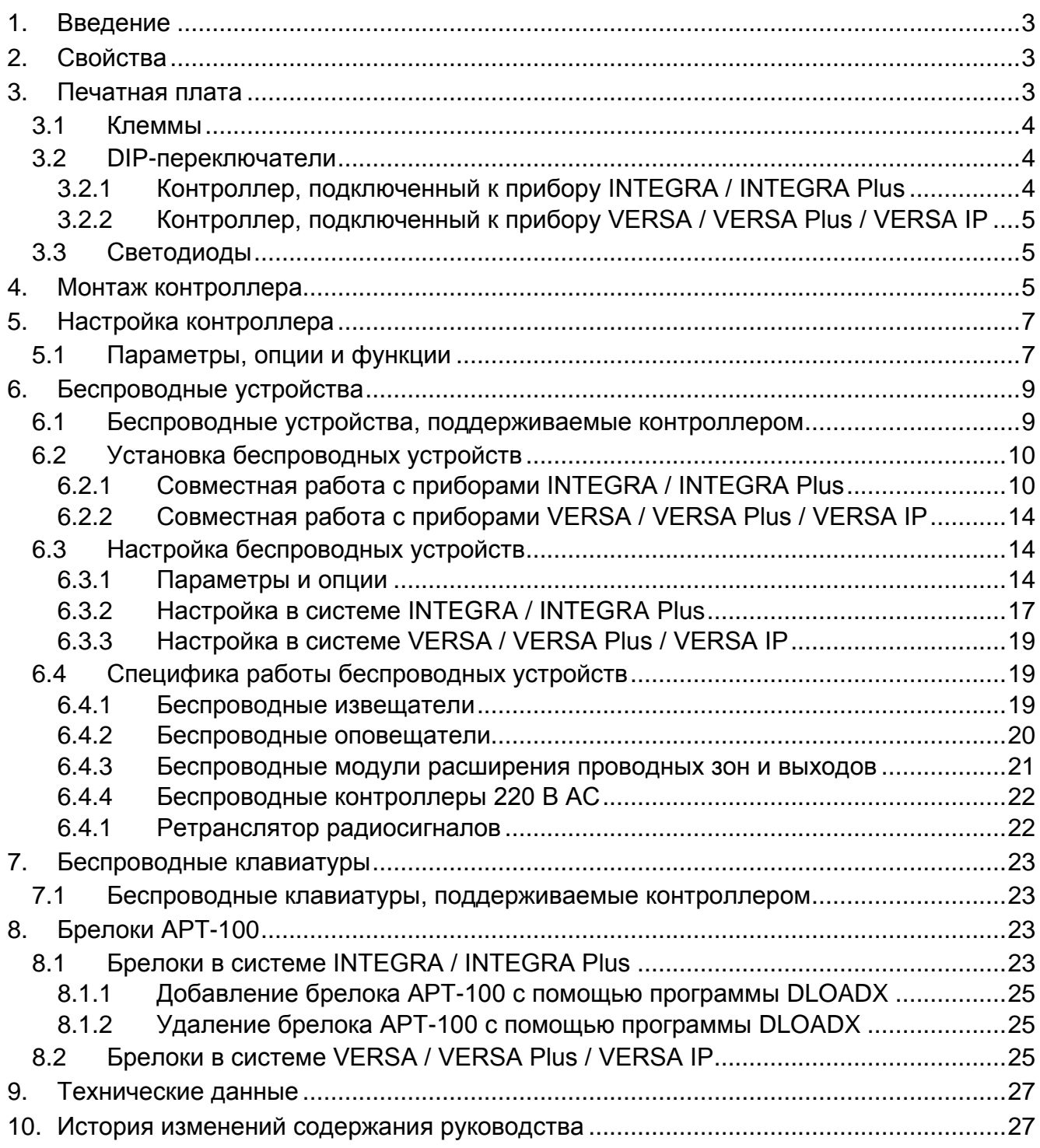

# <span id="page-4-0"></span>**1. Введение**

Контроллер беспроводной системы ACU-270 работает совместно с приемноконтрольными приборами INTEGRA, INTEGRA Plus, VERSA, VERSA Plus и VERSA IP. Он позволяет расширить систему охранной сигнализации беспроводными устройствами и клавиатурами ABAX. Система АВАХ работает по принципу двухсторонней связи. Прием всех отправляемых сигналов подтверждается, что обеспечивает надежную доставку информации и позволяет в режиме реального времени отслеживать наличие устройств в системе. Настройка параметров и тестирование беспроводных устройств системы АВАХ осуществляется по радиоканалу, без необходимости демонтажа их корпусов. Кроме этого контроллер позволяет управлять системой охранной сигнализации с помощью брелоков удаленного управления АВАХ с двухсторонней связью.

Этикетка устройства размещена внизу корпуса. После осуществления установки она незаметна для пользователя.

# <span id="page-4-1"></span>**2. Свойства**

- Поддержка до 48 беспроводных устройств системы АВАХ (количество поддерживаемых устройств зависит от модели прибора).
- Поддержка до 8 беспроводных клавиатур системы АВАХ (количество поддерживаемых клавиатур зависит от модели прибора).
- Поддержка до 248 брелоков удаленного управления APT-100 (количество поддерживаемых брелоков зависит от модели прибора).
- Двухсторонняя шифрованная радиосвязь на частоте 868 МГц.
- Возможность обновления микропрограммы контроллера.
- Тамперный контакт, реагирующий на вскрытие корпуса и отрыв от монтажной поверхности.

# <span id="page-4-2"></span>**3. Печатная плата**

Пояснения к рисунку 1:

(1) клеммы.

порт RS-232 (стандарт TTL), позволяющий обновлять микропрограмму  $^{\prime}$  2) контроллера. Подключение к компьютеру можно осуществлять с помощью преобразователя USB-RS, предлагаемого компанией SATEL.

 $\left( 3\right)$  тамперный контакт.

 $(4)$  DIP-переключатели.

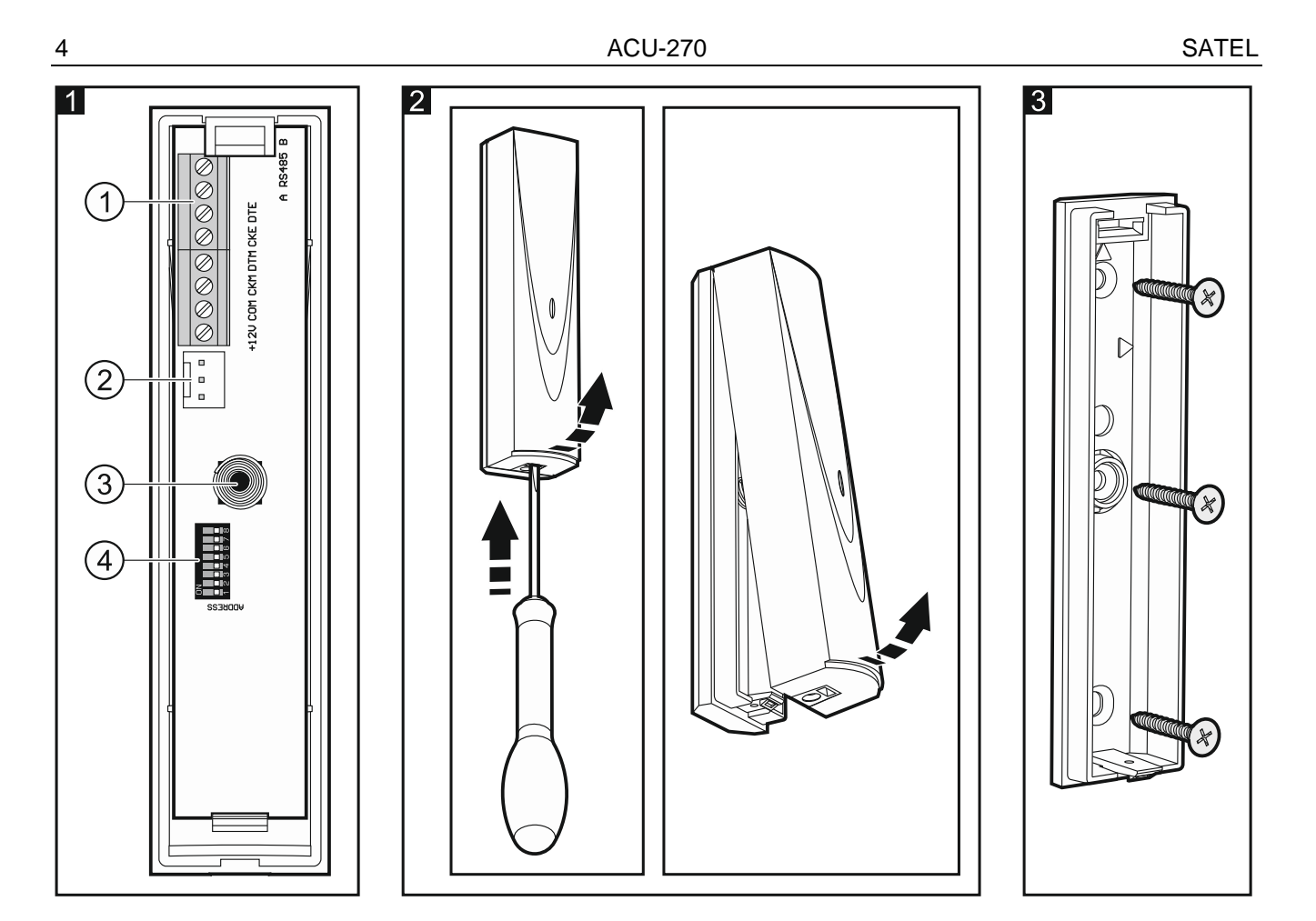

# <span id="page-5-0"></span>**3.1 Клеммы**

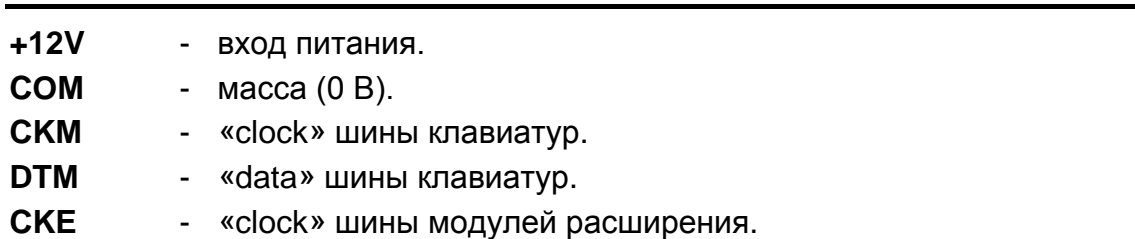

- **DTE** «data» шины модулей расширения.
- **A RS485 B** клеммы для будущих применений (RS-485).

# <span id="page-5-1"></span>**3.2 DIP-переключатели**

### <span id="page-5-2"></span>**3.2.1 Контроллер, подключенный к прибору INTEGRA / INTEGRA Plus**

**Переключатели от 1 до 5** предназначены для установки адреса. Каждому переключателю назначено числовое значение. В положении OFF – это 0. Числовые значения, назначенные отдельным переключателям в положении ON, представлены в таблице 1. Чтобы определить адрес устройства, следует сложить значения, установленные на переключателях 1-5. Установленный адрес должен отличаться от адресов, установленных в остальных устройствах, подключенных к шине модулей расширения приемно-контрольного прибора.

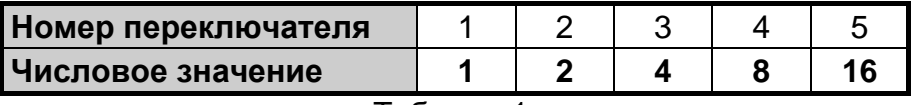

Таблица 1.

<span id="page-5-3"></span>**Переключатель 8** установите в положение OFF.

*В случае подключения контроллера к прибору, который, в данный момент,*   $\boldsymbol{i}$ *работает уже с контроллером системы АВАХ, рекомендуется установить в новом контроллере высший адрес, чем тот, установленный в контроллере, который был подключен к прибору раньше.*

#### <span id="page-6-0"></span>**3.2.2 Контроллер, подключенный к прибору VERSA / VERSA Plus / VERSA IP**

Переключатель 8 установите в положение ON. Состояние остальных переключателей не имеет значения.

# <span id="page-6-1"></span>**3.3 Светодиоды**

Светодиод, индицирующий состояние связи с приемно-контрольным прибором: горит – нет связи с прибором,

<span id="page-6-2"></span>мигает – связь с прибором ОК.

# **4. Монтаж контроллера**

**Все электросоединения должны производиться только при отключенном электропитании.**

**Система охранной сигнализации, к которой должен быть подключен контроллер, должна быть оснащена:**

• **двухполюсным автоматическим выключателем,**

• **защитой от короткого замыкания в виде плавкого предохранителя 16 А.**

Контроллер должен устанавливаться в закрытых помещениях с нормальной влажностью воздуха. Прежде чем приступить к монтажу системы, следует запланировать расположение всех устройств системы ABAX, которые должны поддерживаться контроллером. Место для монтажа контроллера следует выбрать так, чтобы все эти устройства находились в пределах дальности его действия. Следует помнить, что толстые стены, металлические стенки, арматура и т. п. уменьшают радиус действия радиосигнала. Рекомендуется устанавливать контроллер высоко, поскольку это позволяет обеспечить большую дальность радиосвязи и избежать риска случайного экранирования контроллера людьми на объекте. Не рекомендуется устанавливать устройство вблизи электрических систем, так как это может стать причиной неправильного функционирования устройства.

Несколько контроллеров беспроводной системы АВАХ с двухсторонней связью может работать во взаимной зоне действия. Автоматическая синхронизация с уже работающими беспроводными системами осуществляется всегда при включении контроллера и после каждой операции добавления/удаления поддерживаемых устройств. Число беспроводных устройств, работающих в пределах взаимной дальности, зависит от ВРЕМЕНИ ОПРОСА (см.: «[Параметры, опции и функции](#page-8-1)», с. [7\)](#page-8-1) и может составлять от 150 до 450. Чем чаще осуществляется опрос, тем меньше устройств может работать в пределах взаимной дальности действия.

- 1. Откройте корпус контроллера (рис. 2).
- 2. Установите в правильное положение DIP-переключатели (см.: [«DIP](#page-5-1)[переключатели](#page-5-1)»).
- 3. Поднесите основание корпуса к стене и отметьте положение монтажных отверстий. Следует установить корпус таким образом, чтобы отверстие для ввода кабелей нашлось в нижней части корпуса или на задней стенке.
- 4. Просверлите в стене отверстия под распорные дюбели.
- 5. В основании корпуса подготовьте отверстие под кабели. Диаметр отверстия не должен превышать 5 мм. Подготовленное отверстие не должно иметь острых краев.
- 6. Проведите кабели через подготовленное отверстие.
- 7. С помощью шурупов и распорных дюбелей прикрепите основание корпуса к стене (рис. 3). Шурупы и распорные дюбели поставляются в комплекте. Если Вы хотите использовать другие крепежные элементы, необходимо помнить, что устройство должно выдержать воздействие силы отрыва, которая не меньше чем 50 Н.
- 8. В зависимости от приемно-контрольного прибора, к которому должен быть подключен контроллер:
	- INTEGRA / INTEGRA Plus: клеммы CKM, DTM, CKE, DTE и COM подключите к соответствующим клеммам шины связи приемно-контрольного прибора (см.: руководство по установке приемно-контрольного прибора). Если контроллер не должен поддерживать беспроводные клавиатуры, то нет необходимости подключать клеммы CKM и DTM.
	- VERSA / VERSA Plus / VERSA IP: клеммы CKE, DTE и COM подключите к соответствующим клеммам шины связи приемно-контрольного прибора (см.: руководство по установке приемно-контрольного прибора).

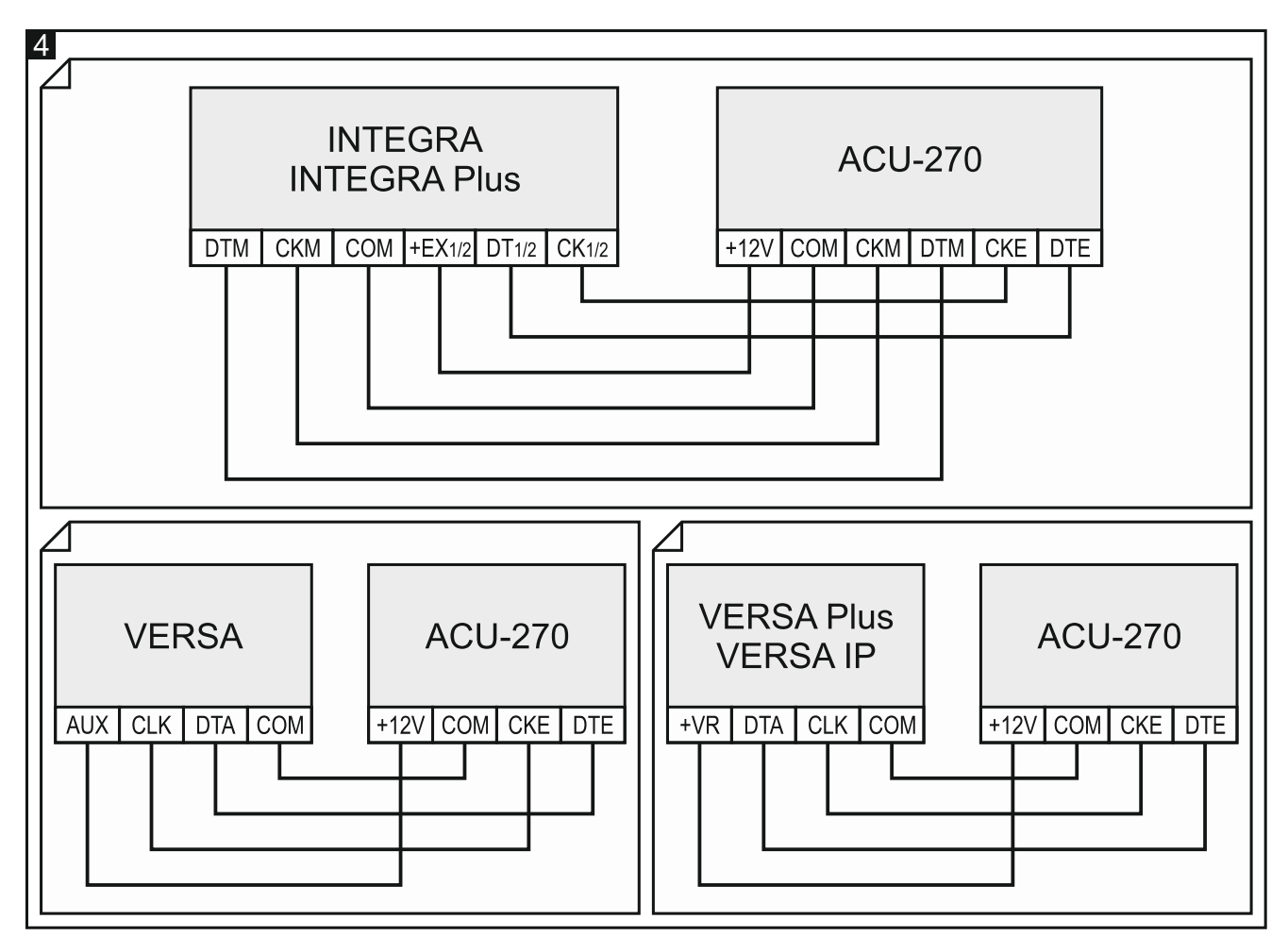

Для подключения следует использовать простой неэкранированный кабель. В случае использования кабеля типа «витая пара» следует помнить, что сигналы CKM и DTM / CKE и DTE (clock и data) не должны передаваться одной витой парой проводов. Провода должны подводиться в одном кабеле. Кабельная проводка должна быть защищена от прикосновения к острым краям, так как это может привести к ее повреждению.

- 9. Подключите провода питания к клеммам 12V и COM. Используйте провода с сечением  $1 -$ 2,5 мм<sup>2</sup>. Питание контроллера может осуществляться непосредственно от приемно-контрольного прибора, от модуля расширения с блоком питания или от блока питания с ограничением тока до 3 A.
- 10.Закройте корпус контроллера.
- 11.Включите питание системы охранной сигнализации.
- 12.Запустите в приемно-контрольном приборе функцию идентификации (см.: руководство по установке соответствующего прибора). Контроллер будет идентифицирован как «ACU-100».

# <span id="page-8-0"></span>**5. Настройка контроллера**

Настройка контроллера осуществляется посредством приемно-контрольного прибора с помощью:

- клавиатуры в сервисном режиме:
	- INTEGRA / INTEGRA Plus функции, предназначенные для настройки контроллера доступны в подменю Установки (▶Структура ▶ Модули ▶ Модули РАСШ. ▶УСТАНОВКИ). После входа в подменю будет отображен список устройств. С помощью клавиш  $\blacktriangledown$  и  $\blacktriangle$  следует найти контроллер и нажать клавишу  $\#$ , чтобы получить доступ к списку функций. Имя контроллера можно запрограммировать в подменю Имена (▶Структура ▶Модули ▶Модули расширения ▶Имена).
	- VERSA / VERSA Plus / VERSA IP большинство параметров контроллера можно запрограммировать в подменю 2. Установки (▶ 2. Модули ▶ 1. Клав. и мод. Расш. 2. УСТАНОВКИ). После входа в подменю будет отображен список устройств. С помощью клавиш  $\blacktriangledown$  и  $\blacktriangle$  следует найти контроллер и нажать клавишу  $\#$ , чтобы начать настройку по принципу «шаг за шагом». Функции, запускающие синхронизацию и включающие / выключающие тестовый режим доступны в подменю 3. Беспров.мод. (▶2. Модули ▶1. Клав. и мод. Расш. ▶3. Беспров.мод.).
- программы DLOADX:
	- INTEGRA / INTEGRA Plus в окне «Структура», в закладке «Модули» после того, как кликнуть в списке устройств по контроллеру (рис. 5);
	- VERSA / VERSA Plus / VERSA IP в окне «Versa Структура», в закладке «Модули» после того, как кликнуть в списке устройств по контроллеру.

### <span id="page-8-1"></span>**5.1 Параметры, опции и функции**

**Название** – индивидуальное название устройства (до 16 знаков).

- **Тревога саботажа в группе** группа, в которой будет вызвана тревога в случае саботажа модуля.
- **Без блокировки после 3 тревог саботажа**  если опция включена, выключен механизм ограничения количества тамперных тревог с модуля расширения до трех (этот механизм должен предотвратить многократную запись одинаковых событий и касается очередных не удаленных тревог).
- **Период опроса** связь контроллера с беспроводными устройствами осуществляется через определенные интервалы времени. По прошествии этого интервала контроллер собирает информацию о состоянии устройств и, при необходимости, посылает команды устройствам, напр., переключает извещатели в активное или пассивное состояние, включает/выключает тестовый режим и изменяет конфигурацию устройств. Время опроса может составлять 12, 24 или 36 секунд. Чем реже контроллер связывается с беспроводными устройствами, тем больше

беспроводных устройств может работать в пределах взаимной дальности действия (12 секунд – до 150, 24 секунды – до 300, 36 секунд – до 450). Вне зависимости от опроса на контроллер отправляется информация о саботаже устройств и о нарушениях извещателей, находящихся в активном состоянии. Период опроса влияет на уровень использования энергии беспроводными устройствами. Чем реже контроллер связывается с беспроводными устройствами, тем меньше используется батарея и продлевается срок ее службы.

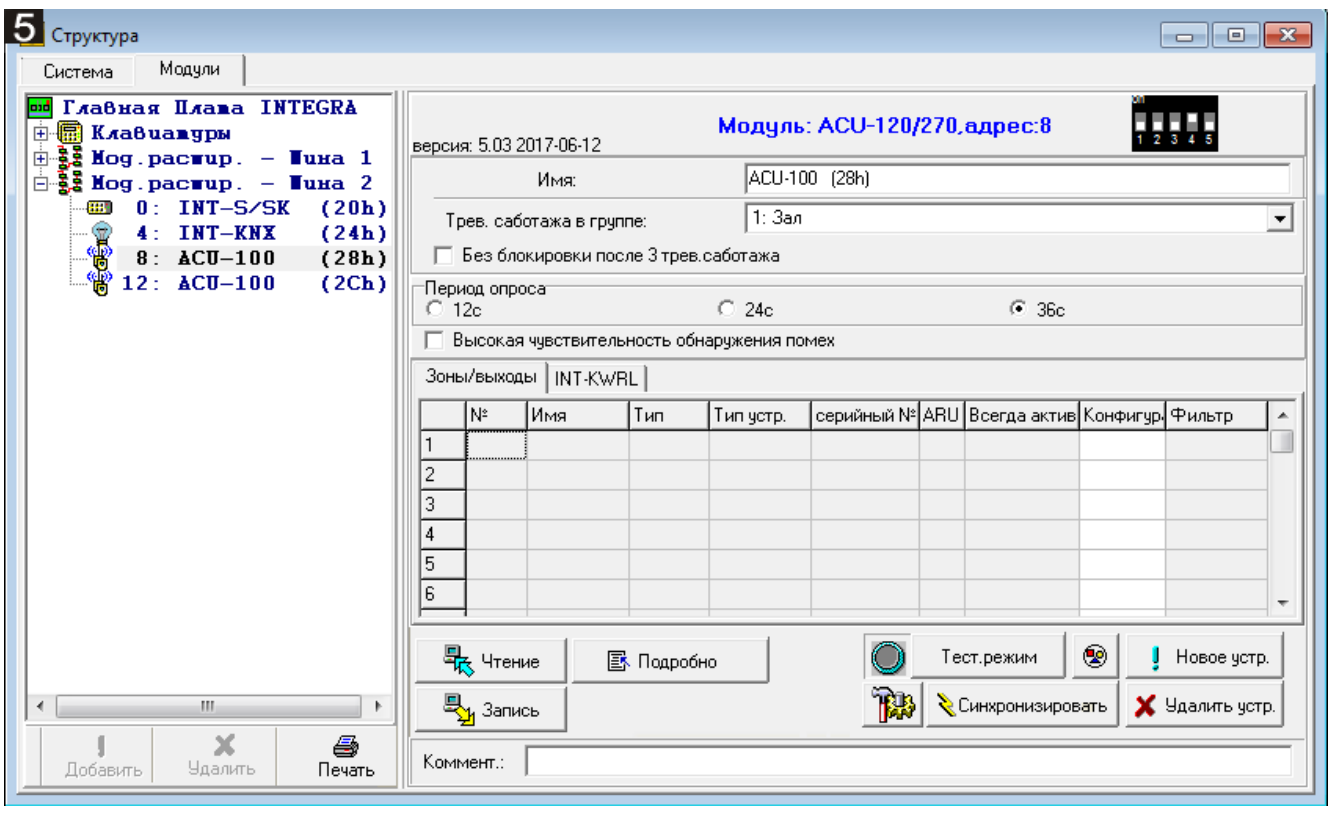

<span id="page-9-0"></span>*В случае извещателя AMD-103 и оповещателя ASP-100 связь не осуществляется во время опроса.*

**Высокая чувствительность обнаружения помех** – если опция включена, чувствительность обнаружения помех радиосвязи повышена.

**Синхронизация** – функция включает процедуру синхронизации, то есть проверяет, работают ли другие беспроводные системы в пределах дальности действия контроллера беспроводной системы ABAX, и если так, то подстраивает под них период опроса, так чтобы исключить взаимные помехи. Синхронизация осуществляется автоматически при запуске контроллера, а также после каждой операции добавления/удаления беспроводных устройств.

**Тестовый режим** – в системе ABAX можно включить тестовый режим, в котором:

- включаются светодиоды в беспроводных устройствах (во время нормальной работы светодиоды выключены) – информация, индицируемая светодиодами, зависит от устройства;
- блокируется сигнализация в оповещателях ASP-105 и ASP-205.

Тестовый режим включается/выключается во время опроса, что вызывает задержку, размер которой зависит от запрограммированного периода опроса. Тестовый режим будет выключен автоматически по истечении 30 минут с момента:

- запуска тестового режима с помощью программы DLOADX (30 минут, отсчитывается с момента выхода из установок контроллера),
- завершения сервисного режима в приборе.

 $\boldsymbol{i}$ 

 $\boldsymbol{i}$ 

*Согласно требованиям стандарта EN50131 уровень радиосигнала, отправляемого беспроводными устройствами, снижается во время тестового режима.*

*В извещателе AMD-103 тестовый режим не запускается удаленно.*

# <span id="page-10-0"></span>**6. Беспроводные устройства**

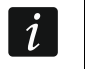

*Беспроводные клавиатуры становят отдельную категорию устройств, поэтому они описаны в отдельном разделе.*

# <span id="page-10-1"></span>**6.1 Беспроводные устройства, поддерживаемые контроллером**

#### **Извещатели**

- АFD-100 беспроводной извещатель затопления.
- AGD-100 беспроводной извещатель разбития стекла.
- AMD-100 беспроводной магнитоконтактный извещатель.
- AMD-101 двухканальный магнитоконтактный извещатель.
- AMD-102 беспроводной магнитоконтактный извещатель с поддержкой извещателей движения рольставни.
- AMD-103 беспроводной магнитоконтактный извещатель.
- <span id="page-10-4"></span>• AOCD-250 – беспроводной комбинированный шторный извещатель для установки вне помещений.
- <span id="page-10-3"></span>• AOD-200 – беспроводной комбинированный извещатель движения для установки вне помещений.
- АРD-100 беспроводной ПИК-извещатель.
- APMD-150 беспроводной комбинированный извещатель движения.
- ARD-100 беспроводной извещатель наклона.
- ASD-110 беспроводной дымо-тепловой извещатель.
- <span id="page-10-5"></span>• ASD-150 – беспроводной дымовой извещатель.
- ATD-100 беспроводной температурный извещатель [поддерживается, если контроллер работает с прибором INTEGRA или INTEGRA Plus].
- AVD-100 беспроводный вибрационный извещатель с магнитоконтактным датчиком.

#### **Оповещатели**

- <span id="page-10-2"></span>• ASP-100 – беспроводной оповещатель для установки вне помещений.
- ASP-105 оповещатель с беспроводным управлением для установки вне помещений.
- ASP-205 беспроводной оповещатель для установки внутри помещений.

#### **Остальные**

- ACX-200 модуль расширения проводных зон и выходов.
- ACX-201 модуль расширения проводных зон и выходов с блоком питания.
- ARF-100 измеритель уровня радиосигнала.
- ARU-100 ретранслятор радиосигналов [поддерживается, если контроллер работает с прибором INTEGRA или INTEGRA Plus].
- ASW-100 E / ASW-100 F беспроводной контроллер 220 В.

# <span id="page-11-0"></span>**6.2 Установка беспроводных устройств**

После идентификации контроллера прибором можно приступить к установке беспроводных устройств системы ABAX. Перед установкой беспроводного устройства следует проверить уровень радиосигнала, который на выбранном месте монтажа получает устройство от контроллера и наоборот. Удобным инструментом для проверки уровня радиосигнала является измеритель радиосигнала ARF-100. Уровень сигнала получаемого устройством/контроллером не может быть ниже 40%. Если на выбранном месте монтажа уровень сигнала ниже, то следует выбрать другое место монтажа. Иногда достаточно изменить место установки устройства на 10 или 20 сантиметров для того, чтобы получить качество сигнала значительно лучше. Только после достижения оптимального уровня радиосигнала можно приступить к установке устройства.

Беспроводные устройства следует зарегистрировать в системе охранной сигнализации. Это можно сделать с помощью ЖКИ-клавиатуры или программы DLOADX. Контроллер может поддерживать до 48 беспроводных устройств, однако некоторые устройства занимают несколько мест в списке. Например, после добавления в систему модуля расширения ACX-200, который занимает 4 места в списке устройств, контроллер будет в состоянии поддерживать 44 других беспроводных устройств. Количество мест в списке устройств – это одновременно и количество зон, а в случае некоторых устройств и выходов, занимаемых в системе устройством.

Данные, касающиеся беспроводных устройств, хранятся в контроллере. *Если контроллер с зарегистрированными беспроводными устройствами подключен к прибору, то во время процедуры идентификации беспроводные устройства будут автоматически назначены зонам / выходам в системе.*

<span id="page-11-2"></span>*Для некоторых беспроводных устройств можно выбрать, должно ли оно занимать одну или две позиции (каналы) в списке устройств. В зависимости от устройства, в случае выбора одной позиции:*

- <span id="page-11-3"></span>− *AMD-101 – поддерживаются только дополнительный вход NC,*
- − *AMD-102 – будут поддерживаться только дополнительные входы (рольставни и NC);*
- − *AOD-200 – будут поддерживаться только извещатель движения;*
- − *ATD-100 – можно будет запрограммировать только один температурный порог;*
- − *AVD-100 – будет поддерживаться только вибрационный извещатель.*

# <span id="page-11-1"></span>**6.2.1 Совместная работа с приборами INTEGRA / INTEGRA Plus**

Количество, поддерживаемых беспроводных устройств зависит от прибора.

Во время добавления и удаления беспроводных устройств следует помнить, что функция идентификации регистрирует зоны и выходы группами по 8 штук. Уже после добавления одного беспроводного устройства, которое занимает 1 зону, прибор забронирует 8 зон в системе для беспроводных устройств. ЖКИ-клавиатура позволяет выбрать зону, которой устройство будет назначено. Следует соблюдать непрерывность, т.е. избегать пробелов в списке, уменьшающих впоследствии количество зон, доступных в приборе. О соблюдении последовательности следует помнить и при удалении беспроводных устройств. Например, если зарегистрированные в контроллере устройства занимают 9 позиций в списке, то в системе забронировано 16 зон (2x8). После удаления устройства, которое занимало позицию 7 в списке, в системе дальше будет занято 16 зон (2x8) для беспроводных устройств, хотя в списке

 $\boldsymbol{i}$ 

беспроводных устройств занято 8 мест (см.: таблицу [2](#page-12-0)). В таком случае рекомендуется удалить последние устройства из списка и повторно добавить их в систему, так чтобы заполнить созданный пробел и уменьшить количество забронированных для беспроводных устройств зон.

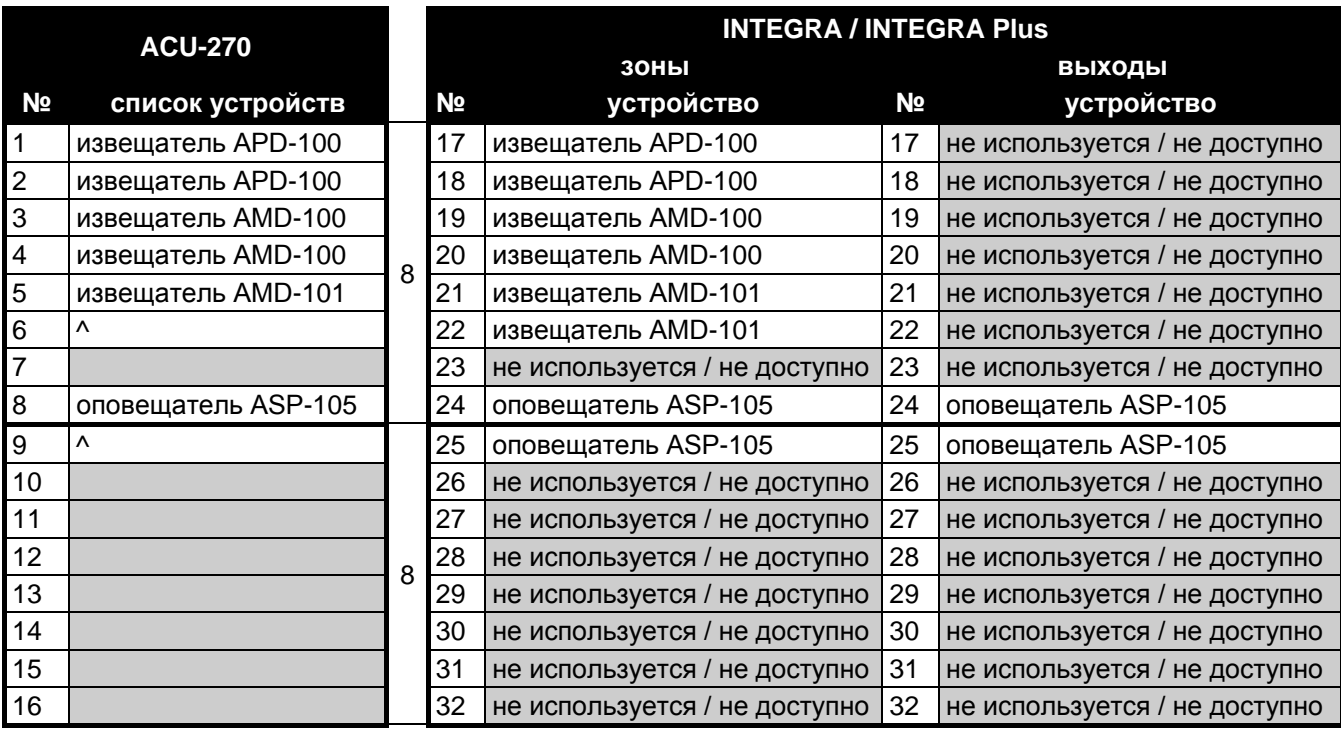

<span id="page-12-0"></span>Таблица 2. Пример, как не следует регистрировать беспроводные устройства. Для устройств, которые занимают 8 позиций, система бронирует 16 зон и 16 выходов, а также 2 адреса.

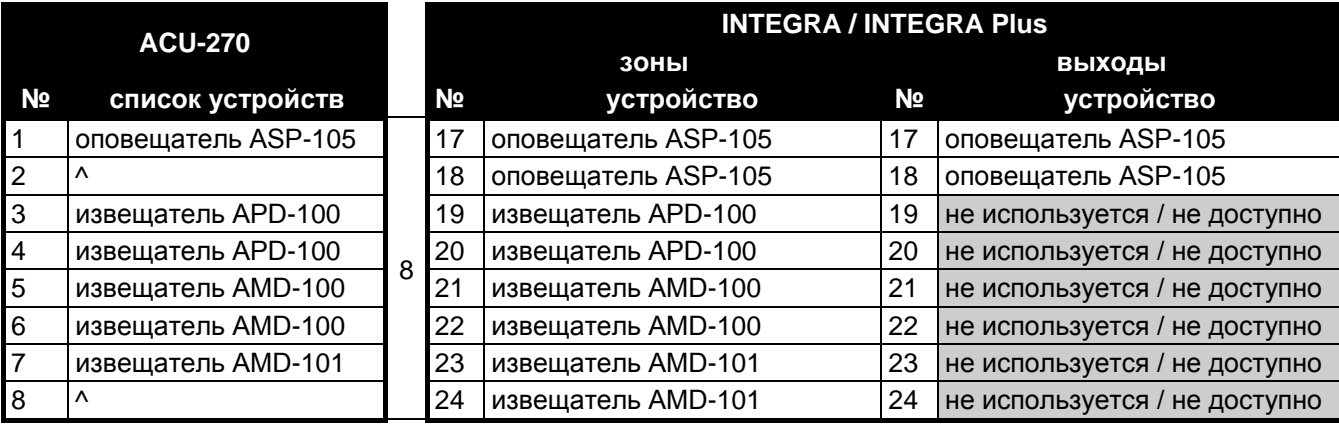

Таблица 3. Пример правильной регистрации беспроводных устройств (сравните с рис. 6). Для 8 устройств система зарезервировала 8 зон и 8 выходов, а также 1 адрес.

Устройства, которые кроме зон занимают и выходы, рекомендуется добавлять к системе в первую очередь для того, чтобы сохранить последовательность использования зон и выходов. В таблице [2](#page-12-0) представлена ситуация, в которой первый выход оповещателя находится на 8 позиции, а второй выход на 9. В результате в системе забронировано для беспроводных устройств 16 выходов, хотя в действительности используются 2 выхода (восьмой выход в первой группе 8-ми выходов и первый выход во второй группе 8-ми выходов).

В некоторых случаях пробелы в списке зон / выходов неизбежны. Это касается ситуации, в которой используемое на самом деле число зон / выходов не является многократностью цифры 8.

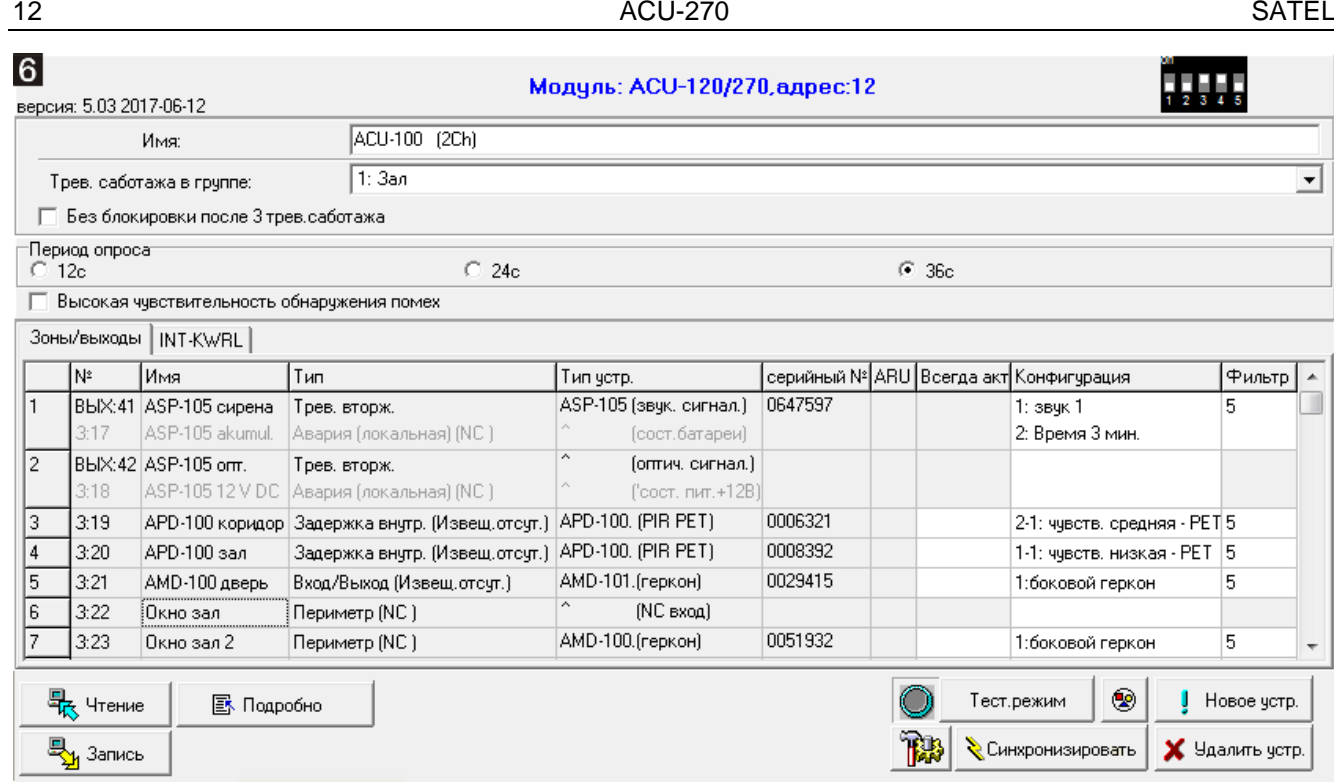

Для каждой группы 8 зон/выходов резервируется 1 адрес на шине модулей расширения. Контроллер может занимать от 1 до 6 адресов. Следует помнить об этом при проектировании системы и оставить для контроллера соответствующее число свободных адресов. Если после добавления к контроллеру новых беспроводных устройств окажется, что нужны очередные адреса, а они будут заняты другими устройствами, то правильное завершение идентификации модулей расширения будет невозможным. Необходима будет смена адресов устройств, подключенных к шине модулей расширения.

#### **Добавление новых беспроводных устройств**

#### *Программа DLOADX*

Беспроводные устройства можно добавлять в окне «Структура», в закладке «Модули», после того, как кликнуть в списке устройств по контроллеру.

- 1. Кликните по кнопке «Считывание». Из контроллера будут загружены данные, касающиеся беспроводных устройств (эти данные не будут загружены после
	-

нажатия кнопки  $\left|\sum_{i=1}^{n} I\right|$  в главном меню).

- 2. Кликните по кнопке «Новое устройство». Откроется окно «Новое устройство».
- 3. Введите 7-цифровой серийный номер добавляемого устройства. Серийный номер находится на печатной плате или на корпусе. Каждый измеритель уровня радиосигнала ARF-100 имеет серийный номер 0000500.
- 4. В зависимости от того, какое устройство добавляется в систему:

ACX-200 / ACX-201: включите питание модуля расширения,

ARF-100: включите устройство,

ASW-100 E / ASW-100 F: установите контроллер в розетку 220 В AC,

остальные устройства: нарушите (откройте) тамперный контакт.

В случае ввода неправильного серийного номера выводится соответствующее сообщение. Введите правильный серийный номер и повторите вышеописанное действие.

- 5. Сообщение подтвердит добавление нового устройства. Оно будет назначено первой свободной зоне из зон, забронированных для контроллера. Появится новое название зоны. Его можно поменять. Это название будет назначено и выходу, если устройству назначен выход. Для некоторых устройств можно кроме этого выбрать, будет ли оно занимать одно или два места в списке устройств.
- 6. Кликните по кнопке «ОК». Можно отказаться от добавления нового устройства, нажав кнопку «Отмена». Сразу можно добавить очередное беспроводное устройство после нажатия кнопки «Очередное».
- 7. Кликните по кнопке «Запись». В контроллер будут записаны данные нового беспроводного устройства (эти данные не будут записаны после нажатия кнопки

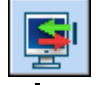

или  $\left\| \cdot \right\|$  в главном меню).

 $\boldsymbol{i}$ 

*После добавления новых беспроводных устройств запустите функцию идентификации модулей расширения.*

#### *ЖКИ-клавиатура*

Беспроводное устройство можно добавить в сервисном режиме с помощью функции НОВОЕ УСТРОЙСТВО (▶СТРУКТУРА ▶ МОДУЛИ ▶ МОД.РАСШ. ▶ УСТАНОВКИ ▶ [название *контроллера]* НОВОЕ УСТРОЙСТВО).

- 1. Запустите функцию НОВОЕ УСТРОЙСТВО.
- 2. Введите 7-цифровой серийный номер добавляемого устройства  $\#$ . Серийный номер находится на печатной плате или на корпусе. Каждый измеритель уровня радиосигнала ARF-100 имеет серийный номер 0000500.
- 3. Когда на дисплее появится надпись «Нарушите контакт устройс.», в зависимости от типа устройства:

ACX-200 / ACX-201: включите питание модуля расширения,

ARF-100: включите устройство,

ASW-100 E / ASW-100 F: установите контроллер в розетку 220 В AC,

остальные устройства: нарушите (откройте) тамперный контакт.

Если Вы ввели неправильный серийный номер или устройство было уже раньше добавлено в систему, то об этом проинформирует соответствующее сообщение (нажмите \*, чтобы вернуться в подменю).

- 4. Будет отображена информация о добавляемом устройстве (тип и серийный номер). Нажмите клавишу с цифрой 1, чтобы подтвердить добавление устройства.
- 5. Если можно выбрать, займет ли устройство одно или две позиции (канала) в списке устройств, проинформирует об этом соответствующее сообщение. Нажмите клавишу с цифрой 1, если устройство должно занимать 1 позицию. Нажмите клавишу с цифрой 2, если устройство должно занимать 2 позиции.
- 6. С помощью клавиши  $\nabla u \triangle$  выберите зону, которой хотите назначить устройство, затем нажмите #. Если устройство занимает больше, чем одно место в списке устройств, дополнительные зоны, очередные после выбранной, будут ему назначены автоматически.
- 7. Сообщение на дисплее проинформирует о запуске функции идентификации модулей расширения.
- 8. По проведении идентификации устройств будет отображено новое название зоны. Его можно поменять. Это название будет назначено и выходу, если устройству назначен выход. Нажмите #, чтобы записать название. Если устройство занимает несколько зон, процедура назначения названий повторяется.

### **Удаление беспроводных устройств**

# *Программа DLOADX*

Беспроводные устройства можно удалять в окне «Структура», в закладке «Модули», после того, как кликнуть в списке устройств по контроллеру.

1. Кликните по кнопке «Считывание». Из контроллера будут загружены данные, касающиеся беспроводных устройств (эти данные не будут загружены после

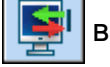

нажатия кнопки  $\|\mathbf{F}\|$  в главном меню).

- 2. Кликните по устройству, которое хотите удалить (если устройство занимает несколько позиций в списке, можно кликнуть по любой из них).
- 3. Кликните по кнопке «Удалить». Откроется окно «Подтвердить».
- 4. Кликните по кнопке «Да». Окно «Подтвердить» закроется.
- 5. Кликните по кнопке «Запись». Устройство будет удалено из контроллера.

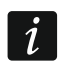

*После удаления новых беспроводных устройств запустите функцию идентификации модулей расширения.*

### *ЖКИ-клавиатура*

Беспроводное устройство можно добавить в сервисном режиме с помощью функции Удалить устройство (Структура Модули > Мод.расш. > Установки > [*НАЗВАНИЕ КОНТРОЛЛЕРА] Удал. Устройство* ).

- 1. Запустите функцию УДАЛ. УСТРОЙСТВО.
- 2. С помощью клавиши и ▲ выберите зону с назначенным устройством, которое хотите удалить, затем нажмите  $\#$ .
- 3. На дисплее появится вопрос об удалении устройства (будет отображен тип и серийный номер устройства). Нажмите клавишу с цифрой 1. Устройство будет удалено.
- 4. Сообщение на дисплее проинформирует о запуске функции идентификации модулей расширения. По проведении идентификации устройств, произойдет возврат к функции УДАЛ. УСТРОЙСТВО.

# <span id="page-15-0"></span>**6.2.2 Совместная работа с приборами VERSA / VERSA Plus / VERSA IP**

Приборы VERSA / VERSA Plus / VERSA IP могут поддерживать до 30 беспроводных устройств. Информация о работе контроллера системы ABAX с этими приборами, о способе добавления и удаления беспроводных устройств находится в руководстве по установке этих приборов.

# <span id="page-15-1"></span>**6.3 Настройка беспроводных устройств**

# <span id="page-15-2"></span>**6.3.1 Параметры и опции**

**Фильтр [Фильтр отсутствия]** – количество очередных опросов, во время которых не удалось соединиться с устройством. После его достижения будет сообщаться отсутствие связи с устройством. Можно ввести значения от 0 до 50. Ввод цифры 0 отключает контроль устройства в системе.

<span id="page-15-3"></span>*В случае использования извещателя AMD-103 и оповещателя ASP-100 контроль присутствия извещателя в системе осуществляется иначе, чем в остальных устройствах системы ABAX. Если значение, запрограммированное для параметра ФИЛЬТР ОТСУТСТВИЯ, отличается от 0, то информация об отсутствии извещателя в системе появится,* 

*если в течение часа не будут приняты сигналы от извещателя AMD-103 / оповещателя ASP-100.*

- **ARU** параметр, доступный для беспроводного устройства, если в контроллере зарегистрирован ретранслятор ARU-100 (контроллер, подключенный к прибору INTEGRA или INTEGRA Plus). Он позволяет определить, должно ли устройство соединяться с контроллером непосредственно или с помощью выбранного ретранслятора ARU-100 (в контроллере может быть зарегистрировано несколько ретрансляторов ARU-100). Способ настройки описан в разделе «[Настройка](#page-18-0)  в системе [INTEGRA / INTEGRA Plus»](#page-18-0) (с. [17\)](#page-18-0).
- **Всегда активный**  опция, доступная для большинства беспроводных извещателей. Она позволяет постоянно переключить извещатели в активное состояние (см.: «[Беспроводные извещатели](#page-20-2)», с. [19\)](#page-20-2).
- $\vert i \vert$

*Нет необходимости включать опцию ВСЕГДА АКТИВНЫЙ для беспроводных извещателей, назначенных зонам 24-часовым, и для извещателя AMD-103, так как они постоянно работают в активном режиме.*

**Конфигурация** – некоторые беспроводные устройства предоставляют дополнительные параметры и опции, которые можно конфигурировать по радио (в квадратных скобках добавлена информация о зоне, для которой программируются дополнительные параметры, если устройство занимает больше, чем 1 зону):

**AGD-100** – беспроводной извещатель разбития стекла. Программируется: чувствительность.

**AMD-100** / **AMD-101** – беспроводной магнитоконтактный извещатель. Программируется: активный геркон.

- **AMD-102** беспроводной магнитоконтактный извещатель с поддержкой извещателей движения рольставни. Программируется:
	- − активный геркон [первая зона];
	- − количество импульсов, после достижения которого вход для подключения извещателей движения рольставни вызовет тревогу [вторая зона];
	- − время, в течение которого должно появиться определенное количество импульсов, чтобы вход для подключения извещателей движения рольставни вызвал тревогу [вторая зона].
- <span id="page-16-1"></span>**AOCD-250** – беспроводной комбинированный шторный извещатель движения для установки вне помещений. Программируется:
- − чувствительность ИК-датчика;
- − чувствительность СВЧ-датчика.
- <span id="page-16-0"></span>**AOD-200** – беспроводной комбинированный извещатель движения для установки вне помещений. Программируется:
	- − чувствительность ИК-датчика;
	- − чувствительность СВЧ-датчика;
	- − чувствительность датчика освещенности (порог обнаружения).

**APMD-150** – беспроводной комбинированный извещатель движения. Программируется:

- − чувствительность ИК-датчика;
- − чувствительность СВЧ-датчика;
- − способ работы в тестовом режиме.

**APD-100** – беспроводной ПИК-извещатель. Программируется:

− чувствительность;

− опция игнорирования животных весом до 15 кг.

**ARD-100** – беспроводной извещатель наклона. Программируется: чувствительность.

<span id="page-17-1"></span>**ASD-150** – беспроводной дымовой извещатель. Программируется:

- − опция включения сигнализации тревоги, вызванной другими извещателями ASD-150;
- − опция рассылки тревоги на другие извещатели ASD-150.
- **ATD-100** беспроводной температурный извещатель. Для двух позиций, занимаемых извещателем, программируются параметры температурного порога (это позволяет запрограммировать два разных температурных порога):
	- − тип порога: верхний (если температура превысит определенный порог, будет вызвана тревога) или нижний (если температура упадет ниже определенного порога, будет вызвана тревога);
	- − температура;
	- − допуск.
- **AVD-100** беспроводный вибрационный извещатель c магнитоконтактным датчиком. Программируется:
	- − активный геркон [первая зона];
	- − чувствительность вибрационного извещателя (регистрация одинарной вибрации, соответствующей критериям чувствительности, вызовет тревогу) [вторая зона];
	- − число импульсов, после достижения которого вибрационный извещатель вызовет тревогу (эти импульсы необязательно должны соответствовать критериям чувствительности) [вторая зона].
- <span id="page-17-0"></span>*Параметры работы вибрационного извещателя анализируются независимо.*   $\boldsymbol{j}$ *Извещатель может вызвать тревогу после регистрации одинарной сильной вибрации, которая является результатом сильного удара, и после регистрации нескольких слабых вибраций, которые являются результатом серии слабых ударов.*
	- **ASP-100** беспроводной оповещатель для установки вне помещений. Программируется:
		- − тональность звукового сигнала;
		- − максимальная продолжительность звуковой сигнализации.
	- **ASP-105** оповещатель с беспроводным управлением для установки вне помещений. Программируется:
		- − тип звуковой сигнализации;
		- − максимальная продолжительность звуковой сигнализации.
	- **ASP-205** беспроводной оповещатель для установки внутри помещений. Для двух позиций, занимаемых оповещателем, программируются параметры сигнализации (это позволяет запрограммировать два разных типа сигнализации):
		- − максимальная продолжительность звуковой сигнализации;
		- − тип звуковой сигнализации;
		- − опция оптической сигнализации.
	- **ASW-100 E** / **ASW-100 F** беспроводной контроллер 220 В. Выбирается режим работы.

### <span id="page-18-0"></span>**6.3.2 Настройка в системе INTEGRA / INTEGRA Plus**

#### **Программа DLOADX**

Настройку беспроводных устройств можно осуществлять в окне «Структура», в закладке «Модули», после того, как кликнуть в списке устройств по контроллеру (рис. 4). До ввода каких-либо изменений следует сначала кликнуть по кнопке «Считывание», а после ввода изменений – по кнопке «Запись» (данные, касающиеся беспроводных устройств, не будут загружены и записаны после того, как кликнуть

в главном меню программы DLOADX по кнопке ).

#### *ARU*

В графе «ARU» следует:

- оставить пустое поле, если устройство должно соединяться непосредственно с контроллером;
- вписать номер ретранслятора ARU-100 в списке беспроводных устройств, если устройство должно соединяться с контроллером через ретранслятор (ARU-100 занимает две позиции в списке устройств – следует вписать номер первой из них).

#### *Настройка*

Ниже описан способ настройки дополнительных параметров и опций в графе «Конфигурация».

- **AGD-100** введите цифру от 1 до 3, чтобы определить чувствительность (1 низкая, 2 – средняя, 3 – высокая).
- **AMD-100** / **AMD-101** введите цифру 0 (нижний геркон) или 1 (боковой геркон), чтобы выбрать активный геркон.
- **AMD-102** введите цифру 0 (нижний геркон) или 1 (боковой геркон), чтобы выбрать активный геркон. Для зоны «рольставни» введите 2 цифры:
	- 1. цифра количество импульсов: от 1 до 8.
	- 2. цифра время подсчета импульсов: 0 (30 секунд), 1 (120 секунд), 2 (240 секунд) или 3 (неограниченное время).

<span id="page-18-2"></span>**AOCD-250** – введите 2 цифры:

- 1. цифра чувствительность ИК-датчика: от 1 до 4 (1 минимальная; 4 – максимальная).
- 2. цифра чувствительность СВЧ-датчика: от 1 до 8 (1 минимальная; 8 – максимальная).

<span id="page-18-1"></span>**AOD-200** – для первой позиции, занимаемой извещателем, введите 3 цифры:

- 1. цифра чувствительность ИК-датчика: от 1 до 4 (1 минимальная; 4 – максимальная).
- 2. цифра чувствительность СВЧ-датчика: от 1 до 8 (1 минимальная; 8 – максимальная.
- 3. цифра чувствительность датчика освещенности: от 1 до 4 (1 минимальная; 4 – максимальная.

**APMD-150** – введите 3 цифры:

- 1. цифра чувствительность ИК-датчика: от 1 до 4 (1 минимальная; 4 – максимальная).
- 2. цифра чувствительность СВЧ-датчика: от 1 до 8 (1 минимальная; 8 – максимальная).
- 3. цифра способ работы в тестовом режиме: 0 (тревога после обнаружения движения двумя извещателями), 1 (тревога после обнаружения движения ИКизвещателем) или 2 (тревога после обнаружения движения СВЧ-извещателем).
- **APD-100** введите 2 цифры:
	- 1. цифра чувствительность: 1 (низкая), 2 (средняя) или 3 (высокая),
	- 2. цифра опция игнорирования животных: 0 (выключена) или 1 (включена).
- **ARD-100** введите число из диапазона от 1 до 16, чтобы определить чувствительность (1 – минимальная; 16 – максимальная).

#### <span id="page-19-0"></span>**ASD-150** – введите 2 цифры:

- 1. цифра опция включения сигнализации тревоги, вызванной другими извещателями ASD-150: 0 (выключена) или 1 (включена).
- 2. цифра опция рассылки тревоги на другие извещатели ASD-150: 0 (выключена) или 1 (включена).

#### **ATD-100** – для каждой позиции, занимаемой извещателем введите по очереди:

- − букву H (верхний порог температуры) или L (нижний порог температуры);
- − число, отвечающее температуре в диапазоне от -30° C до +70° C (с точностью до 0,5°),
- − число, отвечающее отклонению в диапазоне от 0,5° C до 10° C (с точностью до 0,5°),

#### **AVD-100** – для магнитоконтактного извещателя введите цифру 0 (нижний геркон) или 1 (боковой геркон), чтобы выбрать активный геркон. Для вибрационного извещателя введите 2 цифры:

- 1. цифра чувствительность: от 1 до 8 (1 минимальная; 8 максимальная).
- 2. цифра количество импульсов: от 0 до 7. Для значения 0 импульсы не подсчитываются.

#### **ASP-100** – введите 2 цифры:

- 1. цифра тональность звукового сигнала: от 1 до 4.
- 2. цифра максимальная продолжительность звуковой сигнализации: 1 (1 минута), 2 (3 минуты), 3 (6 минуты) или 4 (9 минут).

#### **ASP-105** – введите 2 цифры:

- 1. цифра тип звуковой сигнализации: от 1 до 4.
- 2. цифра максимальная продолжительность звуковой сигнализации: 1 (1 минута), 2 (3 минуты), 3 (6 минуты) или 4 (9 минут).

**ASP-205** – для двух позиций, занимаемых в списке оповещателем, введите 3 цифры:

- 1. цифра максимальная продолжительность звуковой сигнализации: 1 (1 минута), 2 (3 минуты), 3 (6 минуты) или 4 (9 минут).
- 2. цифра тип звуковой сигнализации: 0 (выключена), 1 (тональность 1), 2 (тональность 2) или 3 (тональность 3).
- 3. цифра тип оптической сигнализации: 0 (выключена) или 1 (включена).
- **ASW-100 E** / **ASW-100 F** введите 0 (только удаленное управление электрической цепью); 1 (удаленное или ручное управление электрической цепью) или 2 (удаленное или ручное управление электрической цепью, но удаленное управление можно вручную заблокировать).

#### **ЖКИ-клавиатура**

Беспроводные устройства можно настроить в сервисном режиме с помощью следующих функций; ЧЕРЕЗ ARU-100, АКТИВНОСТЬ, КОНФИГУРАЦИЯ и ФИЛЬТР ОТСУТСТВ. (СТРУКТУРА МОДУЛИ МОД. РАСШ. УСТАНОВКА *[имя контроллера]*). После запуска

функции, с помощью клавиш ▼ и ▲ выберите зону, которой назначено беспроводное устройство и нажмите  $\#$ .

#### *Через ARU-100*

С помощью клавиш ▼ и ▲ можно определить, должно ли беспроводное устройство соединяться с контроллером непосредственно или через выбранный ретранслятор (в списке отображается название зоны, которой назначен ретранслятор).

### *Настройка*

Для настройки дополнительных параметров и опций используются клавиши со стрелками. Значения, которые можно запрограммировать для отдельных параметров беспроводных устройств, представлены в разделе, описывающем настройку устройств с помощью программы DLOADX.

# <span id="page-20-0"></span>**6.3.3 Настройка в системе VERSA / VERSA Plus / VERSA IP**

### **Программа DLOADX**

Настройку беспроводных устройств можно осуществлять в окне «Versa – Структура», в закладке «Модули», после того, как кликнуть в списке устройств по названию контроллера. Она аналогична настройке в системе INTEGRA / INTEGRA Plus. До ввода каких-либо изменений следует сначала кликнуть по кнопке «Считывание», а после ввода изменений – по кнопке «Запись» (данные, касающиеся беспроводных устройств, не будут загружены и записаны после того, как кликнуть в главном меню программы

DLOADX по кнопке

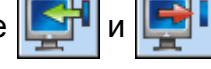

### **ЖКИ-клавиатура**

Информация о настройке беспроводных устройств с помощью ЖКИ-клавиатуры находится в руководстве по настройке приборов VERSA / VERSA Plus / VERSA IP.

# <span id="page-20-1"></span>**6.4 Специфика работы беспроводных устройств**

В разделе описана специфика работы отдельных типов беспроводных устройств, которая влияет на способ настройки зон и выходов, которым назначены беспроводные устройства.

### <span id="page-20-2"></span>**6.4.1 Беспроводные извещатели**

Беспроводные извещатели передают информацию о нарушениях, саботаже и состоянии батарей. Информация о нарушениях и о саботаже отправляется на зоны, которым назначены извещатели. Зоны в системе, которым назначены беспроводные извещатели, могут программироваться как:

- NC, NO или EOL зона будет информировать о нарушении извещателя;
- 2EOL/NC или 2EOL/NO зона будет информировать о нарушении извещателя и саботаже.

На способ работы беспроводных извещателей влияет состояние группы (раздела), в которую назначена зона с беспроводным извещателем:

**группа снята с охраны** – извещатель работает в **пассивном режиме**. Это режим экономии ресурса батареи, в котором связь с контроллером осуществляется, главным образом, в интервалах времени, определенных с помощью опции ВРЕМЯ ОПРОСА. Тогда происходит передача информации о нарушениях и состоянии батарей. Только информация о саботаже извещателей отправляется сразу.

**группа снята с охраны** – извещатель работает в **активном режиме**. Извещатель отправляет всю информацию в прибор немедленно.

Переключение беспроводных извещателей из пассивного режима в активный и обратно происходит во время опроса, поэтому оно осуществляется с задержкой по отношению к постановке/снятию с охраны. Эта задержка, в зависимости от выбранной частоты опроса, может составлять максимально 12, 24 или 36 секунд.

Извещатель AMD-103 и беспроводные извещатели, назначенные зонам 24-часовым, т.е. работающие в режиме охраны постоянно, всегда работают в активном режиме. Также другие беспроводные извещатели могут всегда работать в активном режиме, если включить опцию ВСЕГДА АКТИВНЫЙ (см.: «[Параметры и опции](#page-15-2)», с. [14\)](#page-15-2).

 $\boldsymbol{i}$ 

*Согласно требованиям стандарта EN50131-3 все устройства вызова тревоги нападения системы ABAX должны всегда находиться в активном состоянии.*

*Батареи обеспечивают работу извещателей в течение около 3 лет, при условии, что за этот период они некоторое время находятся в пассивном состоянии, а ПЕРИОД ОПРОСА составляет 12 секунд. Уменьшение частоты опроса (опрос каждые 24 или 36 секунд) продлевает срок службы батарей. В извещателях постоянно переключенных в активное состояние срок службы батареи сокращается по сравнению с извещателями, периодически работающими в пассивном состоянии. Однако, если из-за типа извещателя или места его монтажа количество нарушений невелико, то постоянное переключения извещателя в активное состояние не будет отрицательно сказываться на сроке службы батареи.*

#### <span id="page-21-0"></span>**6.4.2 Беспроводные оповещатели**

Беспроводные оповещатели занимают 2 выхода и 2 зоны в системе. Способ управления сигнализацией с помощью выходов зависит от типа оповещателя:

- **ASP-100** первый из выходов управляет звуковой сигнализацией, второй выход оптической сигнализацией. Запрос на активацию или на завершение сигнализации отправляется на оповещатель без задержки. Сигнализация завершается по истечении времени максимальной продолжительности сигнализации, даже если выход остается активным.
- **ASP-105** первый из выходов управляет звуковой сигнализацией, второй выход оптической сигнализацией. Запрос на активацию или на завершение сигнализации отправляется на оповещатель без задержки. Звуковая сигнализация завершается по истечении времени максимальной продолжительности звуковой сигнализации, даже если выход остается активным. Оптическая сигнализация будет активна, пока выход будет активным.
- **ASP-205** оба выхода управляют звуковой и оптической сигнализацией. Параметры сигнализаций, управляемых каждым из выходов программируются отдельно. Это позволяет настроить два разных типа независимо включаемой сигнализации. Выходы могут управлять отдельно оптической и акустической сигнализацией или сигнализировать разные типы тревог (напр. вторжения и пожара). Запрос на включение оповещателя отправляется на оповещатель только во время опроса. В связи с этим время активности выходов прибора, управляющих оповещателем, должно быть дольше времени опроса. Рекомендуется, чтобы это время отвечало времени, запрограммированному в оповещателе для сигнализации, активируемой выходом. Сигнализация завершается по истечении максимального времени сигнализации, даже если управляющий выход остается активным.

 $\mid i \mid$ 

Зоны в системе, в которые назначены беспроводные оповещатели, могут быть запрограммированы как:

- NC, NO или EOL зона будет информировать об авариях (авария вызовет нарушение зоны);
- 2EOL/NC или 2EOL/NO зона будет информировать об авариях (авария вызовет нарушение зоны) и о саботаже.

Тип реакций зон, в которые назначен беспроводной оповещатель, следует выбрать в соответствии с информацией, которая отправляется:

**ASP-100** – первая зона: разряженный аккумулятор; вторая зона: саботаж.

**ASP-105** – первая зона: разряженный аккумулятор и саботаж; вторая зона: отсутствие внешнего питания 12 В DC и саботаж.

**ASP-205** – две зоны: разряженная батарея и саботаж.

Информация о саботаже посылается мгновенно, а об авариях – во время опроса.

**ASP-100** – во время периодической передачи, которая отправляется каждые 15 минут,

**ASP-105** / **ASP-205** – во время опроса.

Тревога саботажа после открытия саботажного контакта в оповещателе:

- **ASP-100** продолжается в течение, запрограммированного для оповещателя, максимального времени продолжительности звуковой сигнализации (запрограммирована звуковая тональность и оптическая сигнализация);
- **ASP-105** продолжается в течение, запрограммированного для оповещателя, максимального времени звуковой сигнализации (запрограммированная звуковая тональность и оптическая сигнализация);
- **ASP-205** продолжается 3 минуты (звуковой сигнал: тональность 1 и оптическая сигнализация).

Сигнализация саботажа заблокирована*:*

- − *если запущен сервисный режим в приборе,*
- − *если запущен тестовый режим в системе ABAX (ASP-105 и ASP-205),*
- − *в течение 10 минут после подключения батареи (ASP-100),*
- − *в течение 40 секунд после включения питания (ASP-105) / установки батареи (ASP-205).*

*Это позволяет провести пусконаладочные работы. Открытие тамперного контакта не вызовет громкой сигнализации, однако информация о саботаже будет отправлена (в сервисном режиме прибор не сигнализирует тамперных тревог). Команда блокировки/снятия блокировки сигнализации в связи с включением/выключением тестового режима или сервисного режима отправляется во время опроса.*

#### <span id="page-22-0"></span>**6.4.3 Беспроводные модули расширения проводных зон и выходов**

Беспроводной модуль расширения проводных зон и выходов (ACX-200 или ACX-201) занимает 4 зоны и 4 выхода в системе. Зона / выход системы охранной сигнализации, которой/которому назначена зона / выход в модуле расширения ACX-200 или ACX-201, программируется идентично остальным проводным зонам / выходам прибора. Однако следует помнить, что чувствительность зон в модуле расширения может отличаться от той, запрограммированной в приборе:

- от 20 мс до 140 мс отвечает чувствительности запрограммированной в приборе;
- выше 140 мс доступны только некоторые значения: 300 мс, 500 мс, 700 мс и т.д. каждые 200 мс (запрограммированные значения будут округлены в сторону ближайшего значения, обслуживаемого модулем расширения).

*По стандарту EN50131-3 зона должна реагировать на сигналы, продолжающиеся дольше 400 мс. В случае беспроводных модулей расширения зон и выходов это означает, что при установке значения чувствительности зон не следует программировать значения больше 300 мс (чем больше значение, тем меньше чувствительность).*

Модуль расширения информирует о состоянии зон в режиме реального времени. Также управление выходами модуля расширения осуществляется в режиме реального времени. Только настройка осуществляется во время опроса (за один период опроса посылаются на модуль расширения данные, связанные с настройкой одной зоны, т.е. информация об установках 4 зон требует 4 периодов опроса).

*В случае потери связи с контроллером после 20 периодов опроса, все ранее активные выходы переключаются в неактивное состояние.*

Модуль расширения ACX-201 дополнительно отправляет информацию о:

- состоянии выходов питания AUX1 и AUX2 информация о перегрузке отправляется, если нагрузка на выход AUX1 или AUX2 превысит 0,5 A.
- состоянии аккумулятора информация о разряде аккумулятора отправляется, если напряжение аккумулятора будет ниже 11 В в течение 12 минут (3 теста аккумулятора). Информация будет отправляться на контроллер, пока напряжение аккумулятора не превысит 11 В в течение более 12 минут (3 теста аккумулятора).
- состоянии питания AC информация об отсутствии питания отправляется, если питание AC отсутствует дольше 30 секунд. Восстановление питания сообщается с аналогичной задержкой.

<span id="page-23-2"></span>Информация о разряженной батарее для первого входа модуля расширения ACX-201 означает перегрузку выхода питания AUX1 или AUX2, для второго входа – разряженную батарею, для третьего входа – отсутствие питания AC.

# <span id="page-23-0"></span>**6.4.4 Беспроводные контроллеры 220 В AC**

Активация выхода, управляющего контроллером 220 В AC, включает электрическую цепь 220 В AC (в случае установки обратной поляризации выхода, цепь будет выключена).

В зависимости от режима работы, на зону прибора, в которую назначен контроллер 220 В AC, подается информация о состоянии кнопки (режим 0) или о состоянии электрической цепи (режим 1 и режим 2). Информация о состоянии кнопки отправляется сразу, без задержки. Информация о состоянии электрической цепи отправляется во время опроса. Нажатие кнопки/замыкание цепи означает нарушение зоны, в которую назначен контроллер.

# <span id="page-23-1"></span>**6.4.1 Ретранслятор радиосигналов**

Ретранслятор ARU-100 занимает 2 зоны в системе. Эти зоны можно запрограммировать как:

- NC, NO или EOL зона будет информировать об авариях (авария вызовет нарушение зоны),
- 2EOL/NC или 2EOL/NO зона будет информировать об авариях (авария вызовет нарушение зоны) и о саботаже.

Тип реакции зоны следует выбрать в соответствии с сообщаемой аварией:

первая зона: отсутствие питания 220 В AC.

вторая зона: разряженный аккумулятор.

 $\boldsymbol{i}$ 

# <span id="page-24-0"></span>**7. Беспроводные клавиатуры**

Беспроводные клавиатуры становят отдельную категорию беспроводных устройств. Для них забронирована отдельная часть мест в контроллере.

### <span id="page-24-1"></span>**7.1 Беспроводные клавиатуры, поддерживаемые контроллером**

- VERSA-LCDM-WRL беспроводная клавиатура, совместимая с приборами VERSA / VERSA Plus / VERSA IP.
- INT-KWRL беспроводная клавиатура, совместимая с приборами INTEGRA / INTEGRA Plus.
- *Информация об установке и настройке беспроводных клавиатур находится*   $\vert j \vert$ *в инструкциях, поставляемых вместе с этими клавиатурами.*

Данные, касающиеся беспроводных клавиатур, хранятся в контроллере. *Если контроллер с зарегистрированными беспроводными клавиатурами подключен к прибору, то во время процедуры идентификации беспроводные клавиатуры будут автоматически добавлены в систему. Однако если их адреса совпадают с адресами других устройств, установленных в системе, то процедура идентификации будет завершена неудачей.*

# <span id="page-24-2"></span>**8. Брелоки APT-100**

Максимальное количество поддерживаемых брелоков зависит от максимального количества пользователей.

*Данные, касающиеся брелоков удаленного управления, хранятся в контроллере. После подключения к прибору контроллера с данными брелоков, брелоки назначаются пользователям системы автоматически.*

# <span id="page-24-3"></span>**8.1 Брелоки в системе INTEGRA / INTEGRA Plus**

Пользователю может быть назначен один брелок APT-100. Если к прибору INTEGRA / INTEGRA Plus подключено несколько контроллеров беспроводной системы ABAX, брелок будет поддерживаться всеми контроллерами. Данные, касающиеся брелоков, записываются автоматически во все контроллеры.

В случае подключения контроллера к прибору INTEGRA 128-WRL или к прибору, к которому уже подключен контроллер системы ABAX, следует унифицировать данные, касающиеся брелоков APT-100. В клавиатуре в сервисном режиме доступа функция насатецтвот сретенов<br>Копирование брелоков АВАХ (▶Структура ▶Модули ▶Мод.расш. ▶Копир.брел.ABAX), которая позволяет скопировать данные, касающиеся брелоков. В случае программы DLOADX, чтобы записать в новый контроллер данные, касающиеся брелоков APT-100, назначенных пользователям, следует в окне «Брелоки ABAX»:

- INTEGRA 128-WRL кликнуть по кнопке «Записать во все» (кнопка доступна, если к прибору подключен контроллер системы ABAX).
- остальные приборы INTEGRA / INTEGRA Plus кликните по кнопке «Чтение» и сразу после загрузки данных кликните по кнопке «Запись» (после загрузки данных нельзя вводить изменения).

Функция осуществляется путем управления состоянием зон в системе. С помощью брелока можно управлять максимально 6 зонами в системе охранной сигнализации. Зоны не должны существовать физически и должен быть для них запрограммирован тип шлейфа, отличный от ОТСУТСТВИЕ ИЗВЕЩАТЕЛЯ или ПО ВЫХОДУ. Для этих зон следует

 $\dot{1}$ 

запрограммировать любой тип реакции. Нажатие кнопки брелока (или одновременно двух кнопок) вызовет нарушение зоны и соответствующую реакцию прибора.

После нажатия любой кнопки брелока (необязательно он должен управлять зоной системы) светодиоды брелока в течение нескольких секунд будут индицировать состояние трех выбранных выходов системы. Это позволяет получить подтверждение осуществления функции или информацию о текущем состоянии системы. Выходы, состояние которых отображается с помощью светодиодов брелока, не должны существовать физически. Установщик может выбрать до 8 выходов в системе, которые будут использоваться для передачи информации пользователям брелоков (функция АВАХ-подтвержд. в клавиатуре [Сервисный режим ▶ Структура ▶ Модули ▶ Модули РАСШ. **ABAX-ПОДТВЕРЖД.] или окно «Брелоки ABAX» в программе DLOADX).** 

Нажатие кнопки / комбинации кнопок в брелоке может сгенерировать событие, информирующее о применении брелока.

Информация, касающаяся добавления и удаления брелоков с помощью клавиатуры, находится в руководстве по эксплуатации прибора.

В программе DLOADX брелоки можно добавлять и удалять в окне «Брелоки ABAX» (рис. 6). Запрос на открытие окна доступен в меню «Пользователи». До ввода какихлибо изменений следует кликнуть по кнопке «Чтение», а после ввода изменений – по кнопке «Запись» (данные, касающиеся беспроводных устройств, не будут загружены и записаны после того, как кликнуть в главном меню программы DLOADX

по кнопке .

 $\dot{1}$ *Удаление брелока не удаляет его установок (зависимости между кнопками и зонами, принципов подтверждения и т.д.). После добавления пользователю нового брелока ему будут назначены такие же установки, как у удаленного брелока.*

*Можно удалить все брелоки и их установки с помощью функции, предоставляемой клавиатурой в сервисном режиме УДАЛИТЬ БРЕЛОКИ ABAX (СТРУКТУРА МОДУЛИ МОДУЛИ РАСШИРЕНИЯ УДАЛИТЬ БРЕЛОКИ ABAX).*

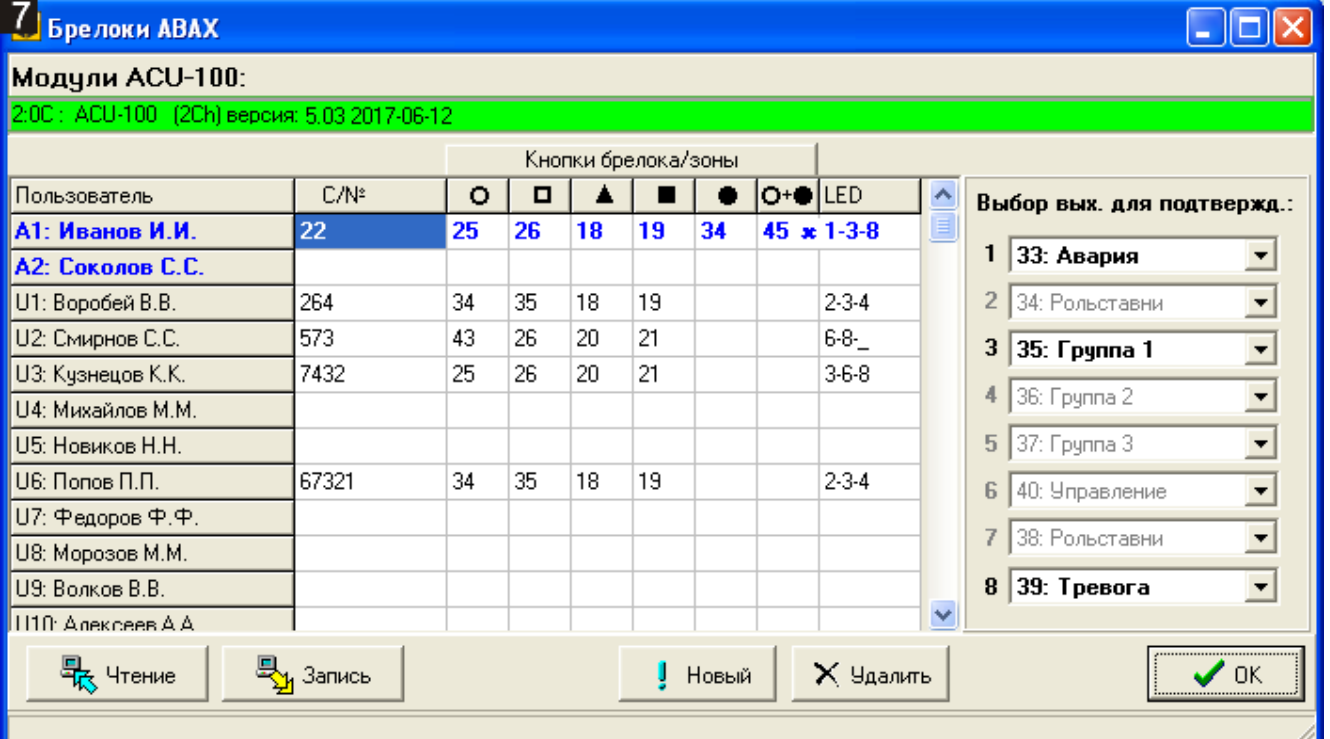

# <span id="page-26-0"></span>**8.1.1 Добавление брелока APT-100 с помощью программы DLOADX**

#### **Ручной ввод серийного номера**

- 1. Кликните по полю в колонке «С/№» рядом с именем пользователя, которому должен быть назначен брелок.
- 2. Введите серийный номер брелока и подтвердите его клавишей ENTER.

#### **Считывание серийного номера во время передачи**

- 1. Кликните по полю в колонке «С/№» рядом с именем пользователя, которому должен быть назначен брелок.
- 2. Кликните по кнопке «Новый». Откроется окно «Новый».
- 3. Согласно сообщению в открывшемся окне, нажмите кнопку брелока.
- 4. Когда в окне появится серийный номер брелока, кликните по кнопке «ОК». Окно «Новый» будет закрыто. В колонке «С/№» будет отображен серийный номер нового брелока.

### **Назначение зоны кнопкам брелока (комбинации кнопок)**

- 1. Кликните по полю, отвечающему кнопке (комбинации кнопок), которой должна быть назначена зона.
- 2. Введите номер зоны и подтвердите его клавишей ENTER.
- 3. С помощью клавиши ПРОБЕЛ включите/выключите генерирование событий. Если рядом с номером зоны будет отображен символ  $x$ , то после нажатия кнопки / комбинации кнопок не будет записываться событие (отсутствие символа информирует, что событие будет записываться).

#### **Назначение выходов светодиодам**

- 1. Кликните по полю в колонке «LED».
- 2. С помощью клавиатуры введите максимально 3 цифры. Каждая из цифр должна отвечать номеру поля с выходом, выбранным для подтверждения (с правой стороны окна), то есть, это может быть цифра от 1 до 8. Названия выходов в полях, обозначенных этими цифрами, будут выделены жирным шрифтом.

# <span id="page-26-1"></span>**8.1.2 Удаление брелока APT-100 с помощью программы DLOADX**

- 1. Кликните по полю в колонке «С/№» рядом с именем пользователя, у которого должен быть удален брелок.
- 2. Кликните по кнопке «Удалить».
- 3. В открывшемся окне, подтвердите удаление брелока, кликнув по кнопке «Да». Серийный номер брелока, отображаемый в колонке «С/№», будет удален.

# <span id="page-26-2"></span>**8.2 Брелоки в системе VERSA / VERSA Plus / VERSA IP**

Функции, которые можно запускать с помощью брелоков удаленного управления и информация, отображаемая с помощью светодиодов, описаны в руководствах приборов VERSA / VERSA Plus / VERSA IP. После добавления брелока, его установки будут настроены автоматически согласно шаблону, определенному для полномочий пользователя. Эти установки можно изменять (назначить другие функции кнопкам / комбинации кнопок и другую информацию светодиодам).

В руководстве пользователя приборов VERSA / VERSA Plus / VERSA IP описаны процедуры добавления и редактирования пользователя с помощью клавиатуры, во время которых можно добавить или удалить брелок и запрограммировать его установки.

В программе DLOADX брелоки можно добавлять и удалять в окне «Versa – Структура», в закладке «Модули» после того, как кликнуть по контроллеру в списке устройств, а затем по закладке «Брелоки» (рис. 8). До ввода каких-либо изменений следует кликнуть по кнопке «Чтение», а после ввода изменений – по кнопке «Запись» (данные, касающиеся брелоков, не будут загружены и записаны после того, как кликнуть

в главном меню программы DLOADX по кнопке

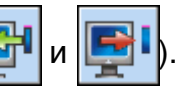

*Удаление брелока с помощью клавиатуры не удаляет его установок (функций, назначенных кнопкам). После добавления пользователю нового брелока, ему будут назначены такие же установки, как у удаленного брелока.*

*Можно удалить все брелоки и их установки с помощью функции, предоставляемой клавиатурой в сервисном режиме – УДАЛИТЬ БРЕЛОКИ ABAX (2. МОДУЛИ 1. КЛАВ.И МОД.Р. 8. УДАЛ.БРЛ.ABAX).*

Добавление и удаление брелока с помощью программы DLOADX осуществляется, как в случае приборов INTEGRA и INTEGRA Plus. Функции кнопкам (комбинации кнопок) можно назначить следующим образом:

- 1. Кликните по полю, отвечающему кнопке (комбинации кнопок).
- 2. Кликните правой клавишей мыши. Откроется ниспадающее меню, в котором следует выбрать новую функцию.

Для определения информации, которую должны индицировать светодиоды:

- 1. Кликните по полю, отвечающему выбранному светодиоду.
- 2. Кликните правой клавишей мыши. Откроется ниспадающее меню, в котором следует выбрать новую информацию.

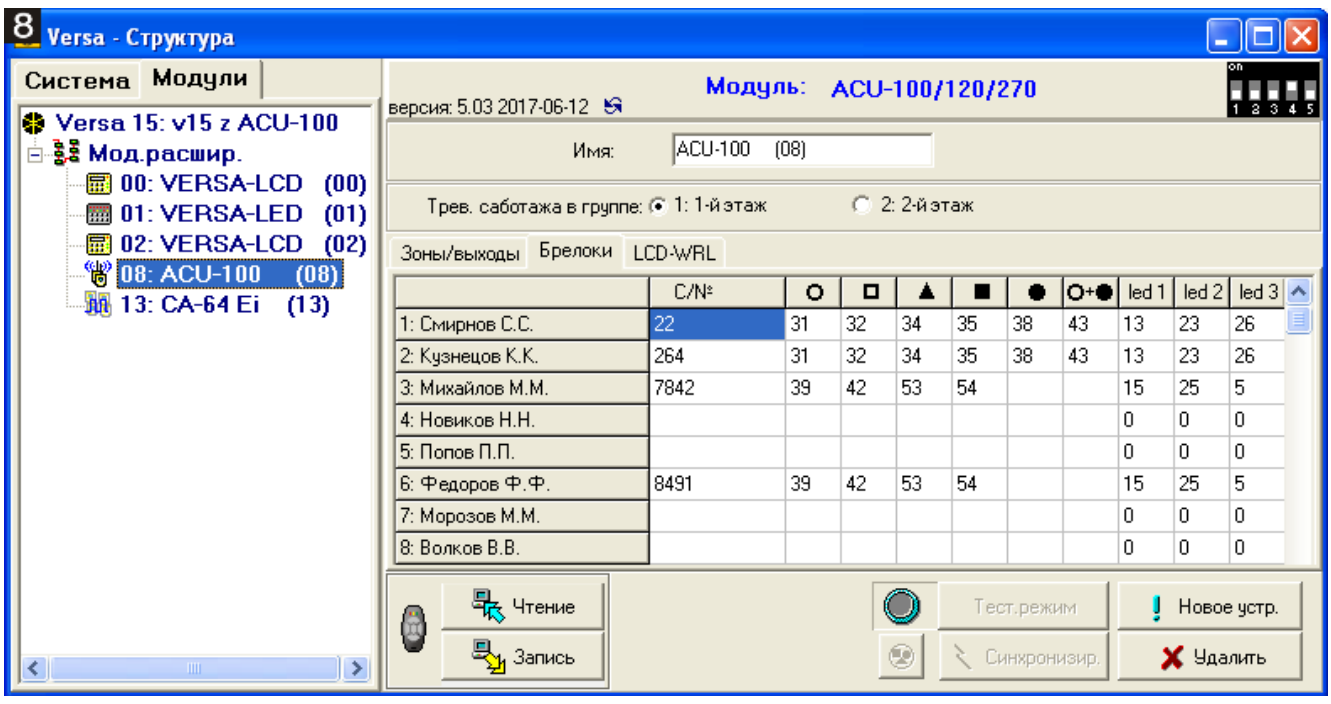

# <span id="page-28-0"></span>**9. Технические данные**

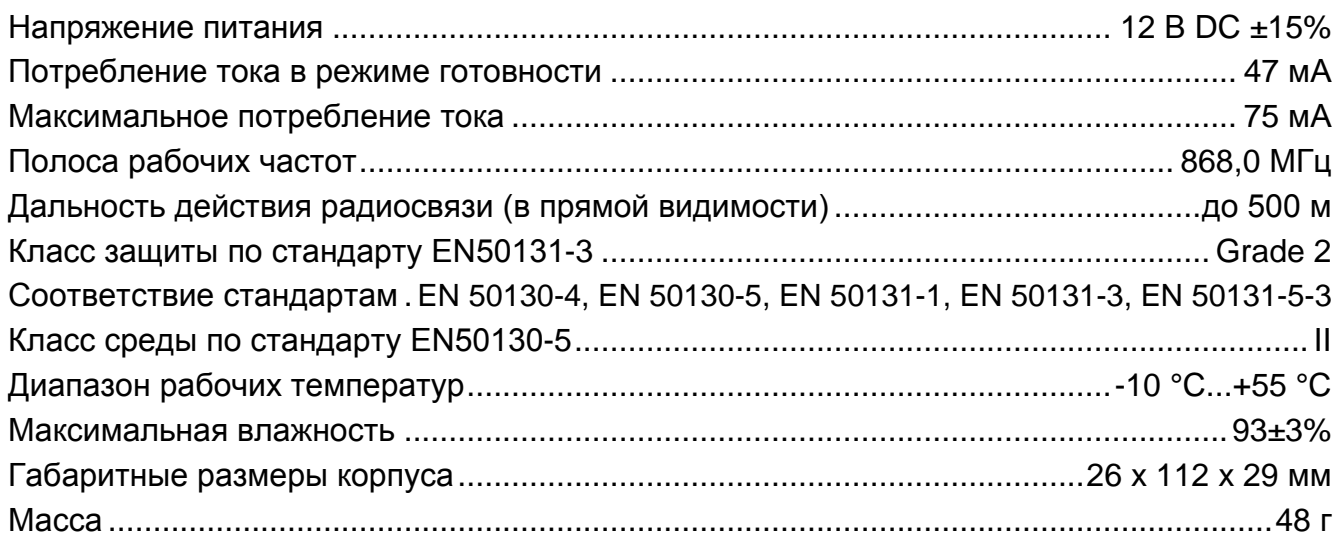

# <span id="page-28-1"></span>**10. История изменений содержания руководства**

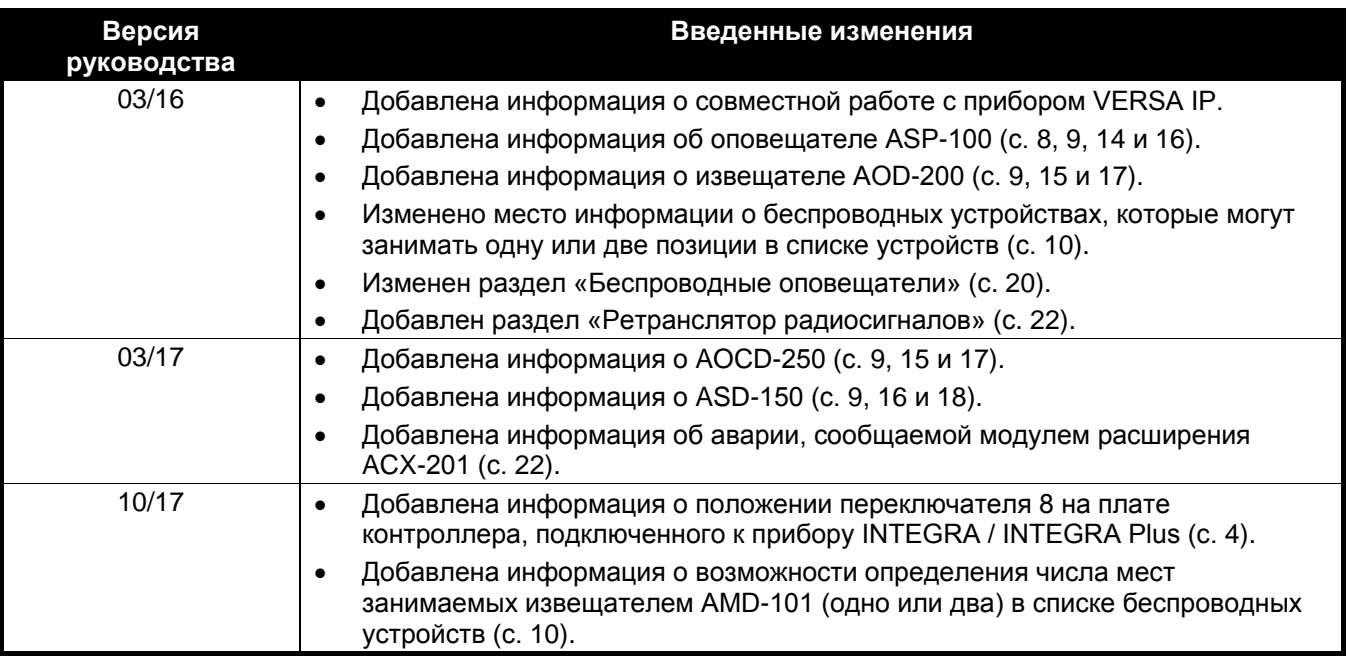